### **Žádost o skrytí části závěrečné práce v Úřadovně IS MU**

z pohledu studenta/studentky

Před podáním žádosti si, prosím, prostudujte podmínky skrytí částí závěrečné práce dle Studijního a zkušebního řádu Masarykovy univerzity: [https://is.muni.cz/auth/napoveda/szr#szr\\_40](https://is.muni.cz/auth/napoveda/szr#szr_40) Postupuite cestou:

*Student -> Během studia -> Úřadovna -> Podání nové žádosti*

# Úřadovna – elektronická správa úředních agend

#### Uznávání předmětů

Aplikace pro podávání a správu žádostí o uznání předmětů.

- · Podávání žádostí o uznání předmětů z jiných studií
- · Seznam mých žádostí o uznání předmětů z jiných studií

### Moje úřední agendy

Aplikace pro studenty a ostatní žadatele (každá osoba v IS bez ohledu na aktivní vztah ke škole). Umožní nahlížet do elektronických spisů v rámci Úřadovny IS, které jsou vedeny na moji osobu.

Podání nové žádosti Moje spisy – stav existujících žádostí

Vyberte agendu "Žádost o skrytí části závěrečné práce" a potvrďte pomocí "**Vybrat**".

## Úřadovna – zavedení úkonu

#### Podání nové žádosti za moji osobu

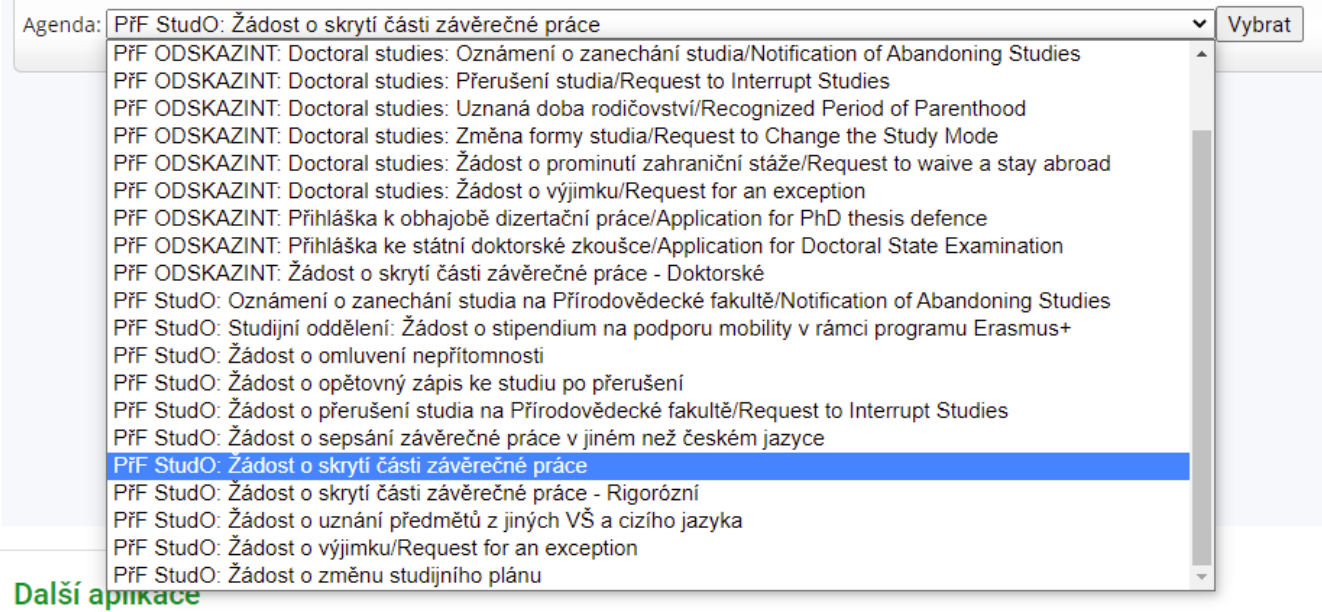

· Úřadovna

Podání nové žádosti za moji osobu

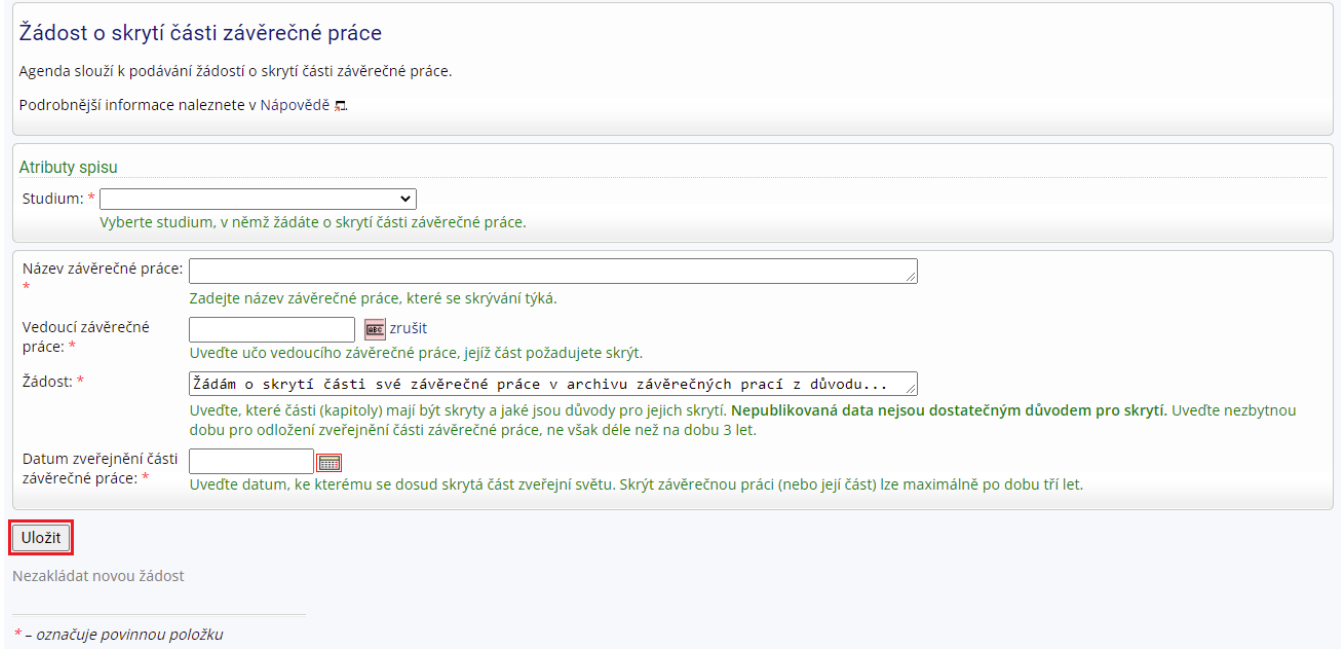

Po překontrolování žádost podejte pomocí tlačítka "Uložit".